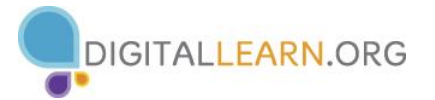

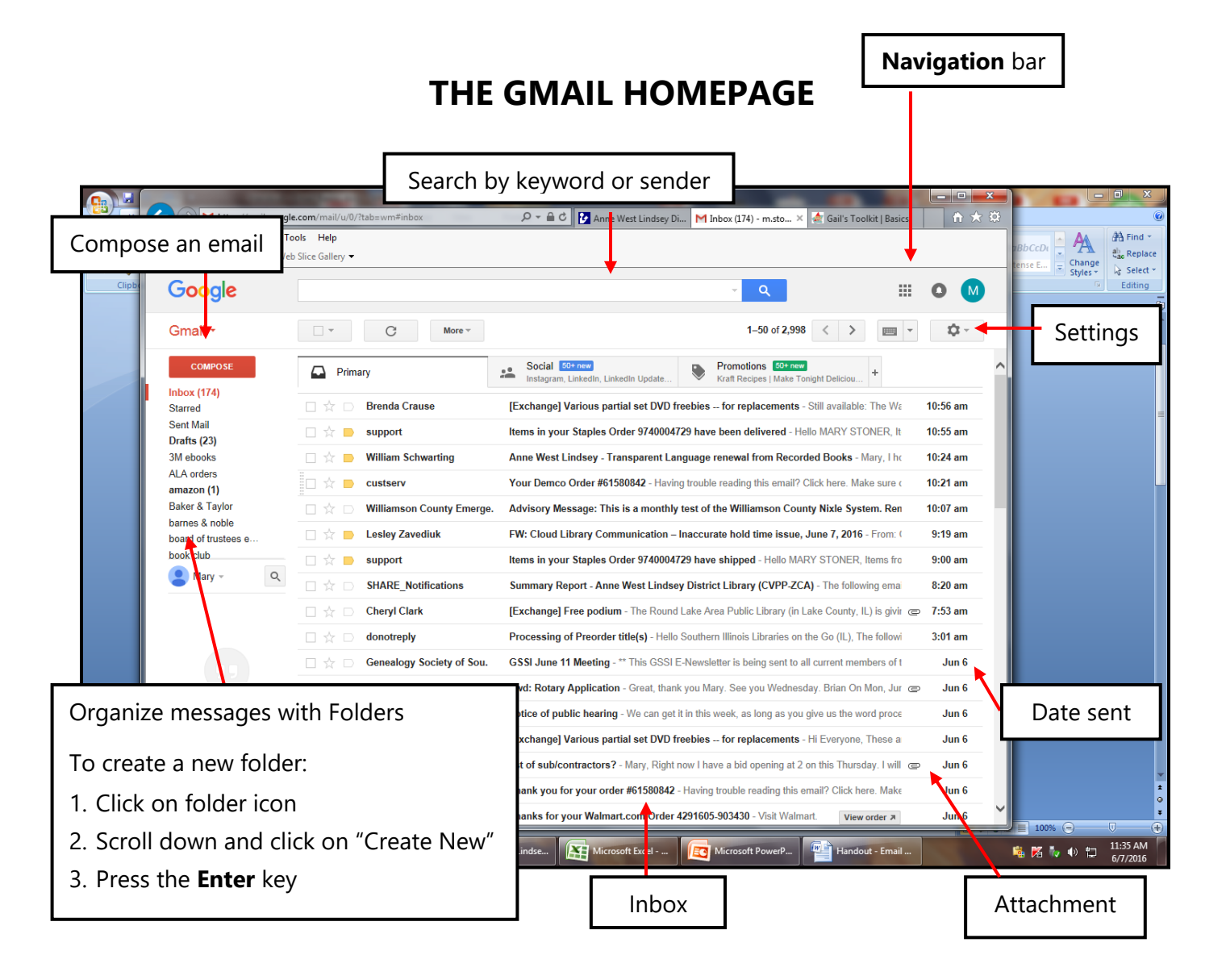

## **COMPOSING AND SENDING EMAILS**

- 1. Click on (red box) "Compose"
- 2. New message window opens

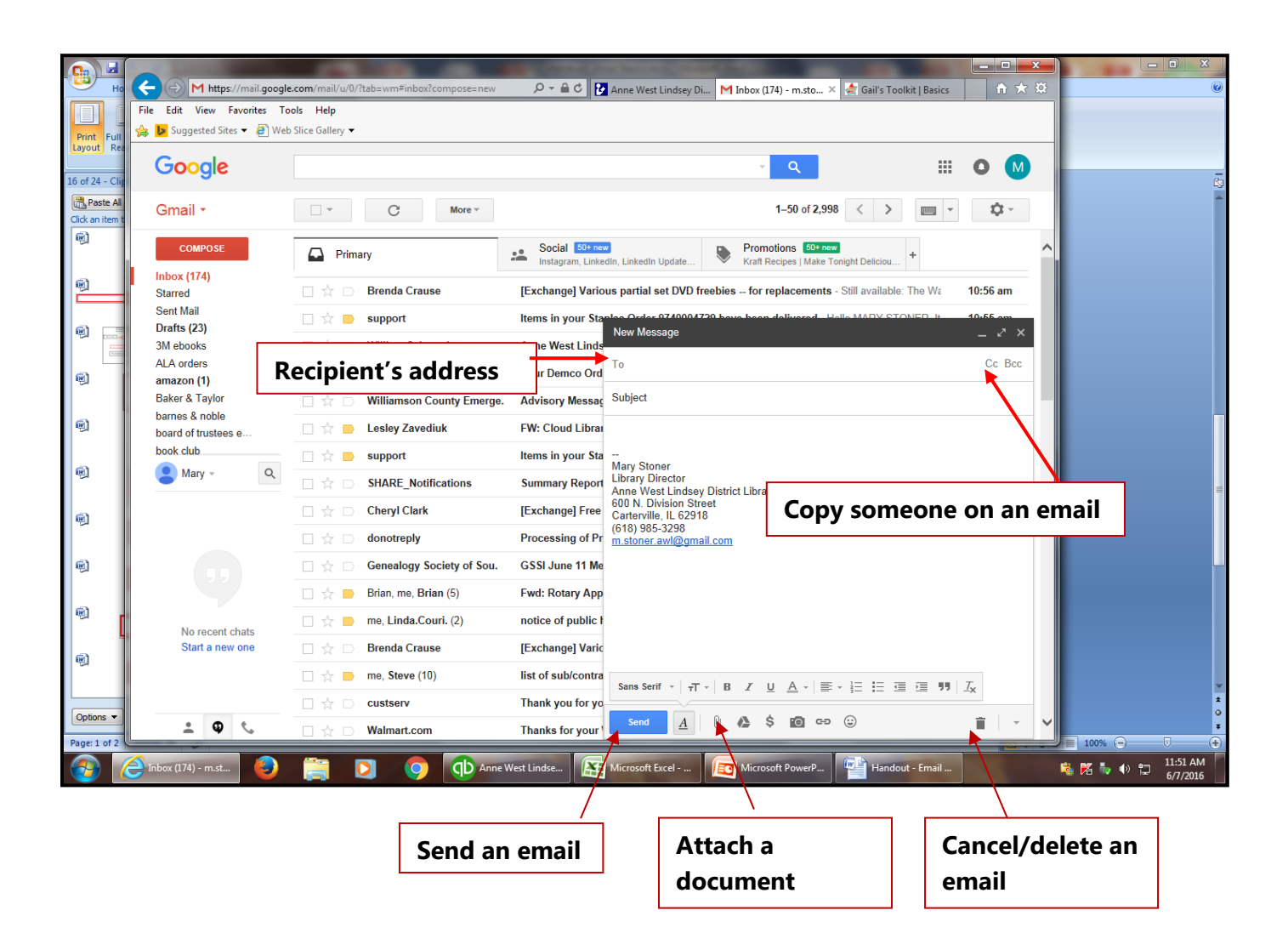

## **ATTACHING A FILE**

- 1. Click on paper clip icon
- 2. Browse the computer for the file
- 3. Click on the file
- 4. Click **Open**
- 5. Type in your message
- 6. Click **Send**

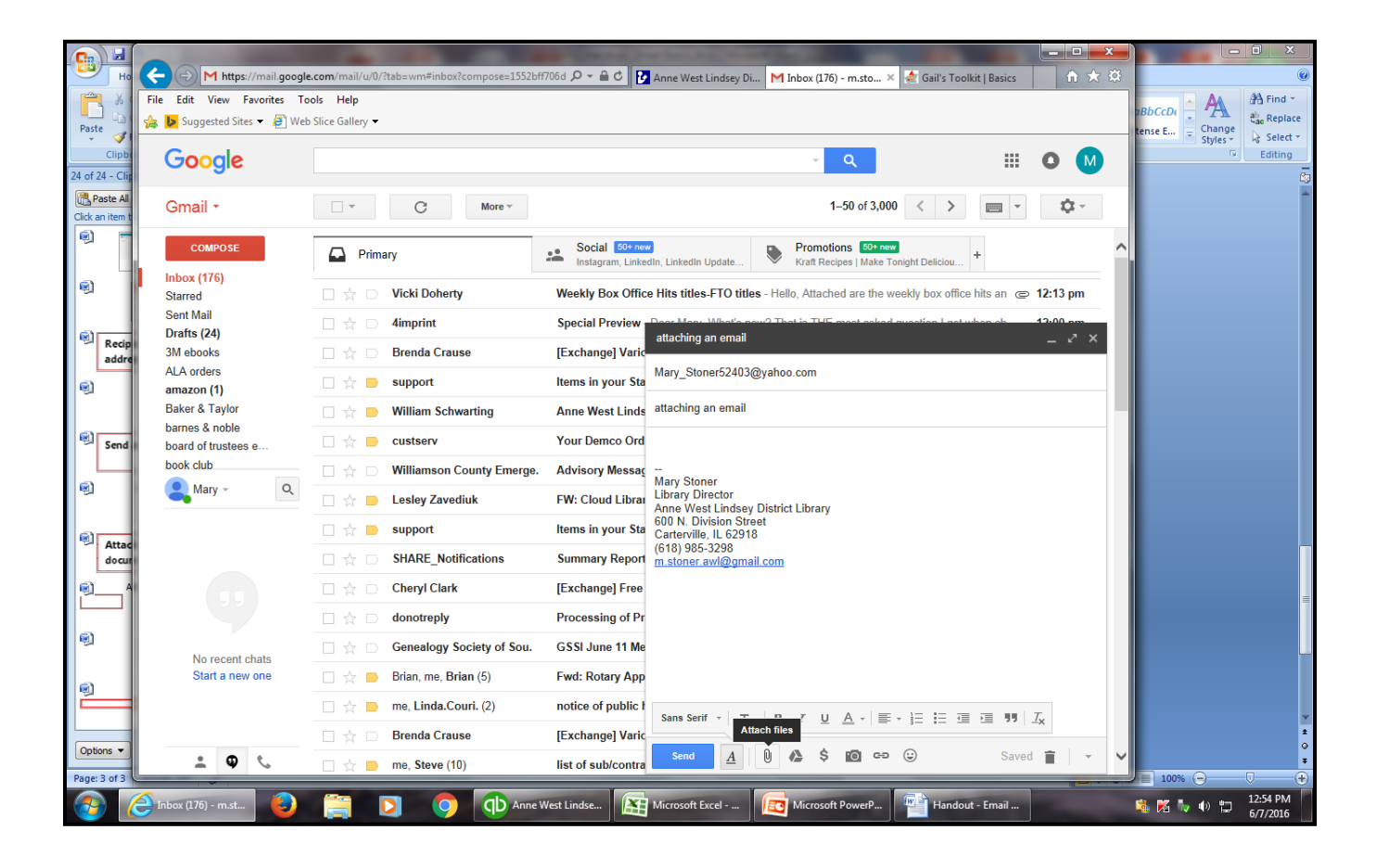